## Microsoft Masterpiece Painting and Essay Project

Mrs. Kieninger has provided a list of Artists and Paintings they have created. Students will be assigned a number, and find their artists on the "Artist and Paintings" document and will chose which one of the images from their artist they will reproduce.

1. Using the program MICROSOFT PAINT, students will reproduce one of the two images from their artists on a standard 8.5 X 11 canvas (2550pixles X 3300pixles)

OLIVAS DUE: TBASOBRINO DUE: 11/9/18TREJO DUE: 11/8/18

2. Once a student as finished reproducing their masterpiece they will write a 5 paragraph essay in Word about the artist, their painting and their other work.

OLIVAS DUE: TBASOBRINO DUE: 11/26TREJO DUE: 11/21

# Information to be included in the essay.

- a. **Who** is the artist? (Name, Age, Race/Nationality)
- b. What is the **name** of the piece you reproduced?
- c. What do you believe is the main subject of the piece by looking at it?
- d. Where and when was the work painted?
- e. What was used to create it (oil paint, acrylic, photograph, charcoal, etc.)
- f. What **type** of painting is it? (religious, historical, allegorical, still life, portrait, landscape)
- g. What is the actual size of the painting?
- h. What kinds of **colors** are used? (warm: reds, yellows, oranges, or cold: blues, purples, greens.)
- i. Is the painting **Symmetrical** (subject is evenly distributed throughout the painting) or **Asymmetrical** (does it emphasize one side over another?)
- j. Looking at other paintings by this artist, do they like to paint the same subject-matter or do they not focus on a particular genre?
- k. Does the image seem realistic or more based in fantasy?
- I. How does this image make you feel?
  - i. Do you think the artist meant for you to feel that way?

#### **Citation for Internet Website:**

Last Name, First Name. Title of Website. Date last updated. Author (if given). Name of organization that sponsors the site. Date accessed.

#### Examples:

Flannery O'Connor Collection. 7 July 2006. Georgia College and State University. 31 August 2006.

Walker, Gary. "The Effects of Radiation." Hiroshima Atom Bomb. 15 Mar. 2000. Los Alamos Research Facility. 14 Oct. 2008. <a href="http://www.larf.org">http://www.larf.org</a>

# 3. SAVE THE ESSAY AS AND THE PAINTING AS THE NAME OF YOUR ARTIST (Refer to page 2 for saving steps)

#### **EXAMPLE:**

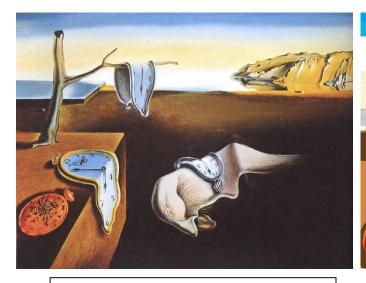

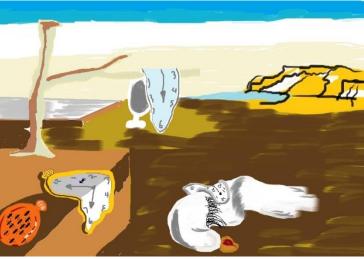

Name: Persistence of Memory Materials: Oil on Canvas Dimensions: 9 ½" X 13" Origins: Painted in 1931

Artist: Salvador Dali

Name: Recreation Persistence of Memory Program/Materials: Microsoft Paint Dimensions: 975 Pixels X 675 Pixels

Origins: 2015

Artist: Mrs. Kieninger

#### HOW TO PROPERLY SAVE IT SO YOU DON'T LOSE YOUR WORK

"FILE"

"SAVE AS" → CLICK ON THE ARROW AND SLECT "JPEG" SELECT "COMPUTER"

# SAVE IT AS THE NAME OF YOUR ARTIST SAVE IT SPECIFICALLY TO YOUR "H" DRIVE

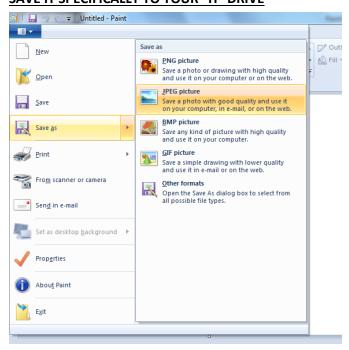

## Microsoft Masterpiece

# IF YOU DO NOT SAVE IT TO YOUR "H" DRIVE YOU WILL LOSE IT

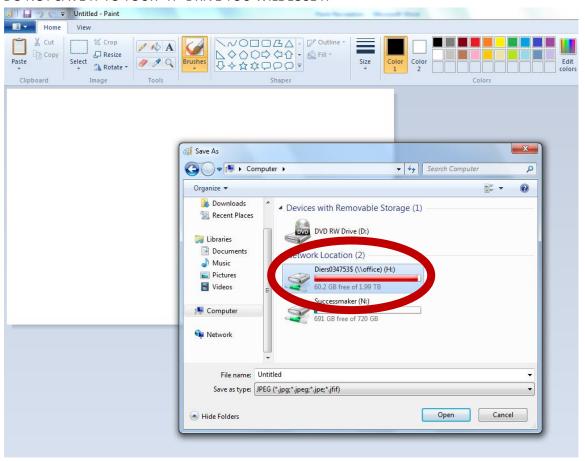